# **DOZOWNIK NASTAWNY typ: DW-1C**

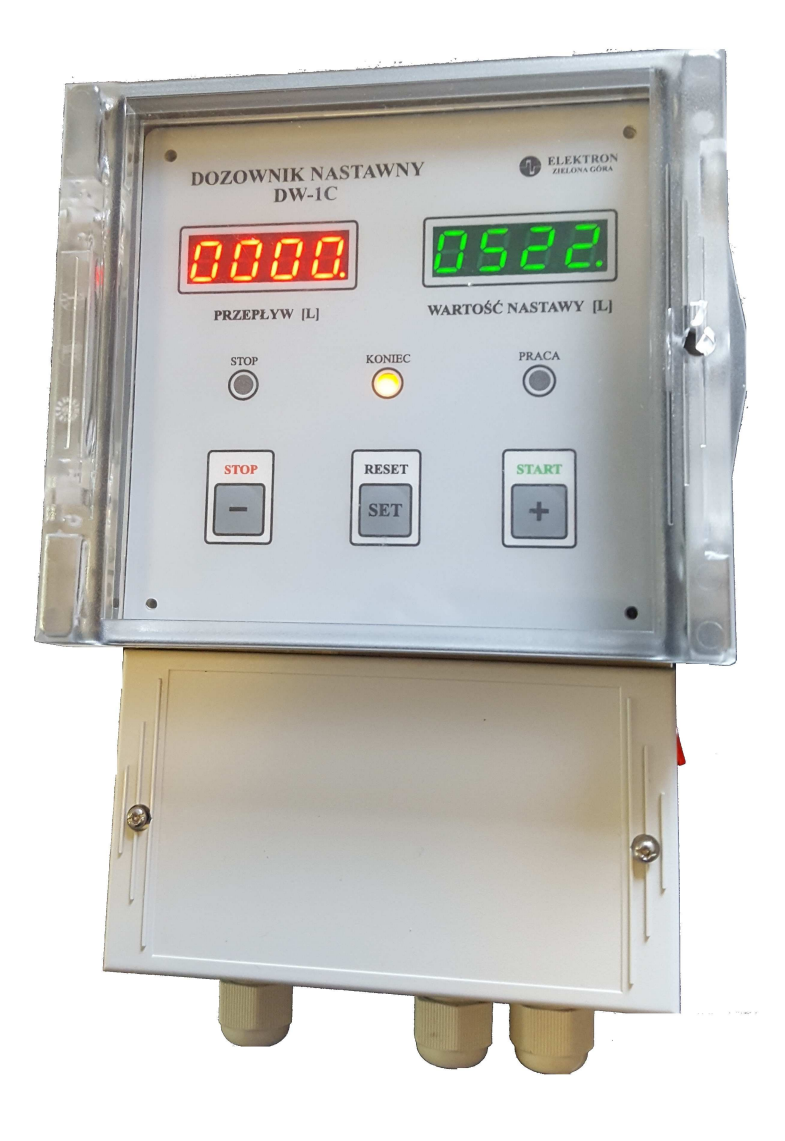

# **INSTRUKCJA OBSŁUGI**

 $\epsilon$ **Ver.2.0**

Producent i dystrybutor :

Przedsiębiorstwo Produkcyjno-Usługowe "E L E K T R O N" **ul. Dolina Zielona 46 a 65-154 Zielona Góra elektron@zgora.com.pl Tel/Fax : 68/ 326-78-10 www.elektron.zgora.com.pl** 

# **1. ZASTOSOWANIE:**

 **Mikroprocesorowy dozownik nastawny "DW-1C" przeznaczony jest do automatycznego dozowania zaprogramowanej ilości cieczy. Urządzenie przygotowane jest do współpracy z wodomierzami lub przepływomierzami wyposażonymi w impulsatory kontaktronowe,** optoelektroniczne lub Halla. Dozownik "DW-1C" może być zastosowany zarówno w procesach **wymagających dużych ilości cieczy (np. betoniarnie) jak i wymagających dużej dokładności dozowania (np. cukiernie, dozowniki dodatków w procesach produkcyjnych itp.).**

**Obudowa urządzenia posiada stopień ochrony IP65. Opcjonalnie urządzenie posiada wyjście RS485 w trybie slave z protokołem modbus RTU służące zarówno do monitoringu jak i sterowania.**

| Typowe konfiguracje DW-1C |                |                            |  |  |
|---------------------------|----------------|----------------------------|--|--|
| Wartość<br>impulsowania   | Rozdzielczość  | Maksymalna wartość nastawy |  |  |
| 1 impuls/1 l              | 1 <sub>1</sub> | 99991                      |  |  |
| 10 impulsów/1 l           |                |                            |  |  |
|                           | 0,11           | 999,91                     |  |  |
| 100 impulsów/1 l          | 1 I            | 99991                      |  |  |
|                           | 0, 11          | 999,91                     |  |  |
|                           | 0,011          | 99,991                     |  |  |
| 210 impulsów/1 l          | 1 I            | 99991                      |  |  |
|                           | 0,11           | 999,91                     |  |  |
| 1000 impulsów/1 l         | 0,11           | 999,91                     |  |  |
|                           | 0,011          | 99,991                     |  |  |
|                           | 0,0011         | 9,9991                     |  |  |

*Tabela 1: Typowe konfiguracje DW-1C.*

**Dokładność dozowania zależy od zastosowanego wodomierza (przepływomierza) i wynosi ok. ± 3% dla oferowanych w zestawach. Wysyłane urządzenie jest skonfigurowane zgodnie z zamówieniem.** W tabeli 1 przedstawiono typowe ustawienia dozownika "DW-1C". Możliwe inne ustawienia. Pomiar **może odbywać się w innych jednostkach (np. kg, m<sup>3</sup>** )**.**

# Dozownik "DW-1C" realizuje następujące funkcje:

- realizacja algorytmu dozowania wody:
	- naciśnięcie przycisku "START" spowoduje otwarcie elektrozaworu (zapali się zielona dioda "PRACA" ( dioda sygnalizuje dozowanie wody),
	- po odmierzeniu zaprogramowanej ilości cieczy (wartość mierzona = wartości nastawy) nastąpi zamkniecie elektrozaworu i zapalenie się żółtej diody "KONIEC", dodatkowo wyświetlacz pokazujący wartość zmierzoną("przepływ") zacznie migać i po 5 sekundach nastąpi jego wyzerowanie,
	- rozpoczęcie następnego cyklu dozowania nastąpi po naciśnięciu przycisku "START",
	- proces dozowania wody można przerwać w dowolnym momencie naciskając przycisk "STOP", nastąpi zamkniecie elektrozaworu (zgaśnie dioda "PRACA" zapali się czerwona dioda "STOP").
	- po przerwaniu dozowania można kontynuować rozpoczęty proces ( bez zmiany lub po zmianie wartości nastawy) naciskając przycisk "START",
	- jeśli proces ma zacząć się od nowa, to przyciskiem "RESET" można wyzerować wartość zmierzoną (wyświetlacz wartości mierzonej "przepływ" zacznie migać, przycisk "START" potwierdza kasowanie wartości zmierzonej, a przycisk "STOP" anuluje kasowanie),
- możliwość ustawienia dozowanej ilości cieczy,
- **prosta obsługa za pomocą trzech przycisków:** "stop", "set", "start",
- stany pracy sygnalizowane diodami "STOP", "KONIEC", "PRACA",
- możliwość podłączenia zewnętrznej kasety sterowniczej z przyciskami "stop" i "start"(kaseta sterownicza do zakupu osobno),
- możliwość wyprowadzenia przycisków "stop", "reset", "start", do zewnętrznego układu sterowania lub na pulpit sterowniczy,
- wyświetlanie wartości nastawionej (zielony wyświetlacz), oraz wartości zmierzonej "PRZEPŁYW" (wyświetlacz czerwony),
- możliwość zatrzymania procesu dozowania w dowolnym momencie i wznowienie lub rozpoczęcie procesu od nowa,
- pamiętanie wartości zmierzonej po wyłączeniu zasilania,
- wykrywanie i sygnalizowanie awarii elektrozaworu,
- wykrywanie i sygnalizowanie awarii impulsatora,
- przycisk "test" do diagnostyki dozownika,
- możliwość komunikacji RS485 w protokole modbus RTU do sterowania i wizualizacji (opcja),
- sygnalizacja dźwiękowa w czasie obsługi i w momencie zakończonego procesu dozowania (możliwość wyłączenia za pomocą zworki),
- możliwość współpracy z impulsatorami kontaktronowymi, optoelektronicznymi i Halla,
- możliwość współpracy z elektrozaworami sterowanymi 230V,
- możliwość przywrócenia ustawień fabrycznych lub wybranie gotowych ustawień.

# **2. DANE TECHNICZNE**

■ napięcie zasilania : ~230 V AC (zaciski 1-2),

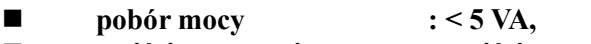

**wyjście sterownicze : wyjście napięciowe obciążalność 5A/250 V AC** 

**(opcjonalnie styk zwierny przekaźnika),**

- **wejście wodomierza/przepływomierza: w zależności od konfiguracji** 
	- **dla kontaktronu maksymalna częstotliwość impulsów 200 Hz,** 
		- **dla impulsatora optoelektronicznego/Halla 2 kHz,**
- **zakres nastawy dozownika: w zależności od wersji wg tabeli 1 od 9,999 l do 9999 l,**
- **przepływ cieczy : zależny od przekroju rur i zastosowanego osprzętu,**
- **wymiary : 150 x 230 x 113,8 (szerokość x wysokość x głębokość),**
- **temperatura otoczenia : -10...60C,**
- masa : 0,75 kg,
- **wymagania bezpieczeństwa : według PN-EN 61010-1 : 2002U,**
- **kompatybilność elektromagnetyczna : odporność na zakłócenia według PN-EN 61000-6-2 : 2003,**

 **emisja zakłóceń według PN-EN 61000-6-4 : 2002U.**

#### **3. OPIS KONSTRUKCJI**

**Urządzenie jest zabudowane w obudowie z tworzywa sztucznego. Przeznaczone do montażu naściennego Widok urządzenia przedstawiono na rys.1. Na płycie czołowej znajdują się wyświetlacze pokazujące wartość zmierzoną (czerwony) oraz wartość nastawioną (zielony). Stan pracy sygnalizują** diody "STOP", "KONIEC" i "PRACA". Do obsługi urządzenia służą 3 przyciski "STOP", "RESET" i "START". Płyta czołowa jest chroniona przed wodą poprzez drzwi z uszczelką. W celu obsługi **urządzenia należy otworzyć drzwi naciskając na uchwyt do otwierania. Alternatywnie można korzystać z zewnętrznej kasety sterowniczej. Z prawej strony obudowy zamontowany jest wyłącznik sieciowy służący do wyłączania dozownika. Do montażu i podłączenia przewodów konieczne jest odkręcenie dwóch wkrętów od pokrywy (punkt 3 na rys. 1). Na rys. 2 przedstawiono kasetę sterowniczą.**

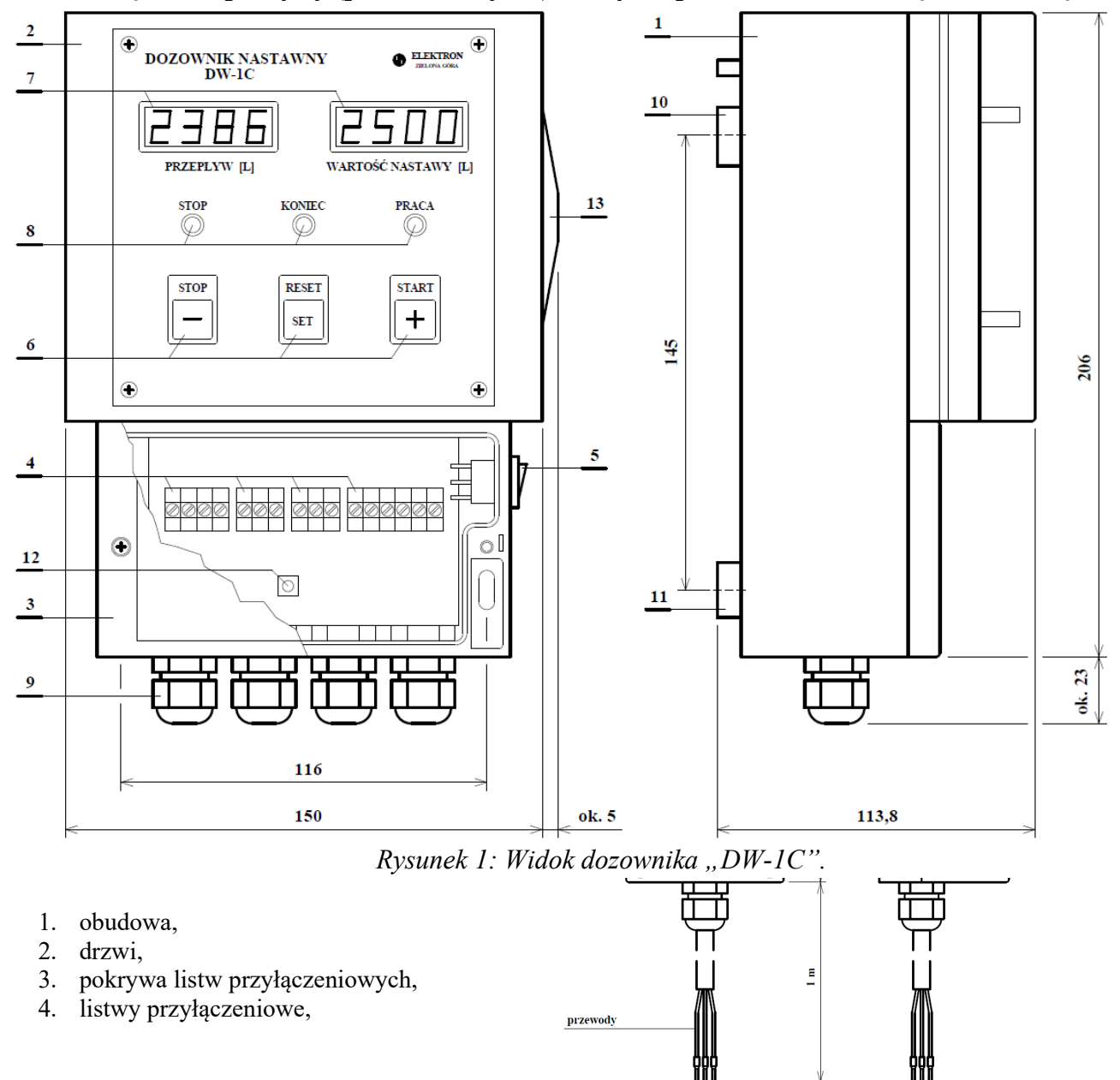

- 5. wyłącznik sieciowy,
- 6. przyciski do obsługi dozownika,
- 7. wyświetlacze pokazujące wartość zmierzoną i wartość zadaną,
- 8. diody sygnalizujące stan pracy,
- 9. dławiki kablowe,
- 10. uchwyt montażowy,
- 11. otwory montażowe,
- 12. przycisk "test"
- 13. uchwyt do otwierania drzwi

**Uwaga! W celu otwarcia drzwi należy mocno wcisnąć uchwyt w kierunkudo obudowy i pociągnąć do góry.**

## **4. PODŁĄCZENIE ELEKTRYCZNE**

**Na rys. 3 przedstawiono przykład podłączenia urządzenia. Po zdjęciu pokrywy należy wprowadzić odizolowane przewody do obudowy dozownika przez dławiki kablowe. Zakręcenie dławików jest niezbędne w celu zapewnienia stopnia ochrony IP65. Kolory przewodów przedstawione na rysunku odpowiadają impulsatorowi produkcji BMETERS.**

Sposób podłączenia przewodów jest następujący:

- do zacisków nr : "N L" napięcie zasilania 230 V AC,
- do zacisków "N-F1" cewkę elektrozaworu EZW na 230V AC,
- do zacisków "PE" przewód PE zasilania i elektrozaworu,
- do zacisków "GND-WE- czujnik kontaktronowy z wodomierza, impulsator IWM-PL3 lub sygnał impulsowy Uwe<40V,
- $\blacksquare$  do zacisków "GND-WE- +5V" czujnik optoelektroniczny z wodomierza lub czujnik Halla z przepływomierza,
- $\blacksquare$  do zacisku "GND" zacisk wspólny opcjonalnej kasety sterowniczej,
- do zacisków "Stop-Start" przyciski STOP (rozwierny-NC) i START (zwierny-NO) opcjonalnej kasety sterowniczej ( mostek GND-STOP należy zdjąć jeśli podłączamy kasetę).
- zaciski "Start", "Stop", "Reset" mogą być wykorzystane do podłączenia zewnętrznego układu sterowania,
- do zacisków "GND-A-B" przewody sieci RS485.

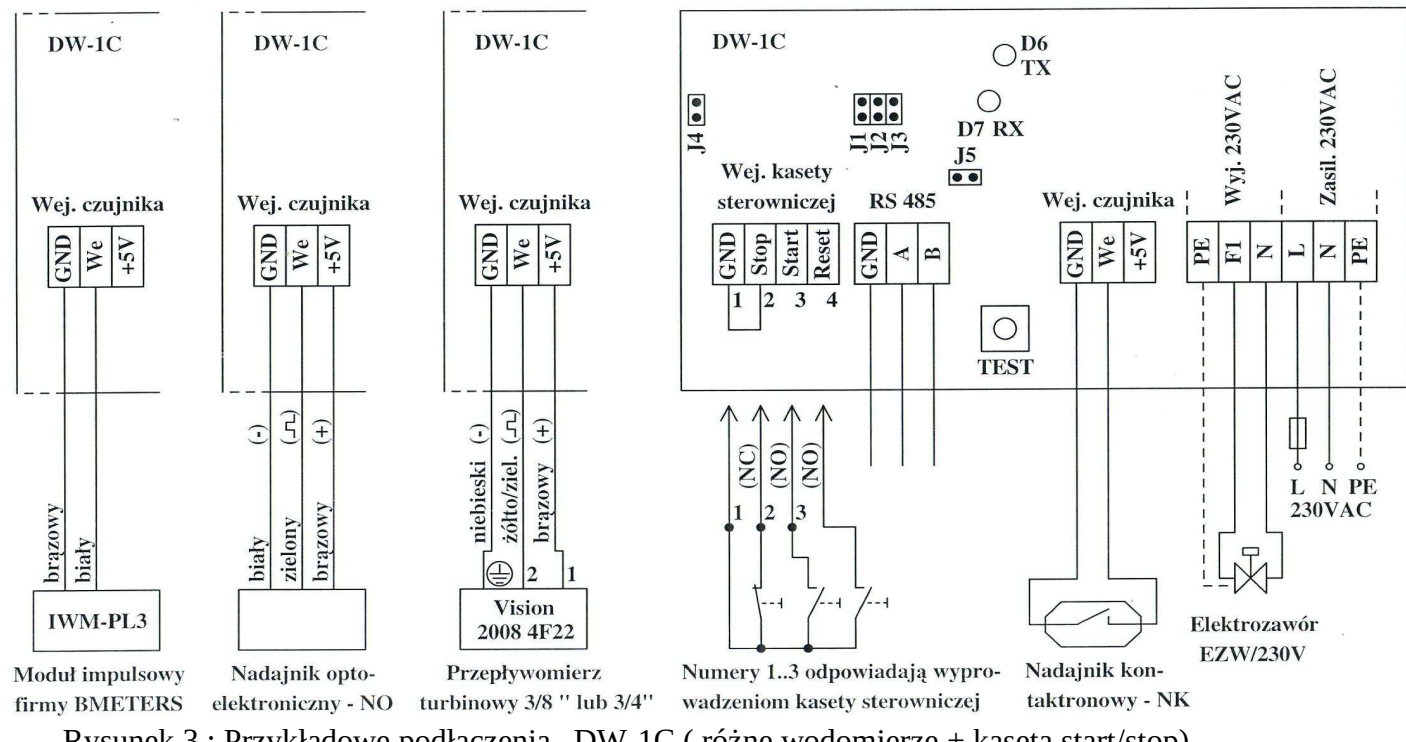

Rysunek 3 : Przykładowe podłączenia "DW-1C ( różne wodomierze + kaseta start/stop)

**Na rys. 4. przedstawiono schemat wyprowadzeń gniazda przepływomierza z czujnikiem Halla 3/8' (dla przepływomierza Vision2006/2008 – oferowanego w zestawie w wersji dozowania z rozdzielczością 0,1 litra lub 0,01 litra).** Przy zakupie przepływomierza w komplecie wtyczka i opcjonalnie przewód o uzgodnionej długości do podłączenia do dozownika.

Podłączenie załączonego przewodu od przepływomierza do dozownika:

- **przewód niebieski ( masa) do GND**
- **przewód żółto/zielony (2) do We**
- **przewód brązowy (1) do +5V**

## **5. OBSŁUGA DOZOWNIKA.**

#### **a) Zmiana wartości nastawionej:**

- 1. Zmiana wartości nastawionej jest możliwa tylko w momencie zatrzymania procesu dozowania (stan "STOP" lub "KONIEC").
- 2. Aby zmienić wartość nastawy należy nacisnąć przycisk "RESET"("SET").
	- Jeśli dozownik był w stanie "STOP" to wyświetlacz wartości zmierzonej zacznie migać, należy ponownie nacisnąć przycisk "RESET"("SET"). Kropka na wyświetlaczu wartości nastawy zacznie migać.
	- Jeśli dozownik był w stanie "KONIEC" kropka na wyświetlaczu wartości nastawy zacznie migać.
- 3. Za pomocą przycisków "STOP" ("-") i "START" ("+") można zmieniać wartość nastawy, prędkość zmian wartości nastawy zależy od czasu przytrzymania przycisku.
- 4. Aby zatwierdzić nową wartość nastawy należy nacisnąć przycisk "RESET" ("SET") lub poczekać 10 s.

#### **b) Kasowanie wartości zmierzonej:**

- 1. Kasowanie wartości zmierzonej jest możliwe tylko w momencie zatrzymania procesu dozowania (stan "STOP").
- 2. Aby skasować wartość zmierzoną należy nacisnąć przycisk "RESET"("SET"). Wyświetlacz wskazujący wartość zmierzoną zacznie migać.
- 3. Kasowanie można anulować naciskając przycisk "STOP"("-"), wyświetlacz przestanie migać, a wartość zmierzona pozostanie bez zmian.
- 4. Potwierdzić kasowanie naciskając przycisk "START"("+"), wartość zmierzona zostanie wyzerowana, a stan dozownika zmieni się na "KONIEC".

#### **c) Wyłączanie funkcji sygnalizacji dźwiękowej:**

1. Ściągnąć zworkę J4 (patrz rys. 3).

#### **d) Obsługa awarii elektrozaworu:**

- 1. Jeśli dozownik jest w stanie "STOP" lub "KONIEC" i mimo to zliczy określoną liczbę impulsów, może to oznaczać uszkodzony elektrozawór i przeciek.
- 2. Dozownik po wykryciu awarii elektrozaworu wyświetli kod błędu "Err.1"(na czerwonym wyświetlaczu) i komunikat "VALVE"(na zielonym wyświetlaczu).
- 3. Jeśli sygnalizacja dźwiękowa jest włączona to dodatkowo urządzenie będzie emitować alarm dźwiękowy.
- 4. Aby wykasować awarię elektrozaworu, należy nacisnąć dowolny przycisk na płycie czołowej dozownika lub kasecie sterowniczej.

#### **e) Obsługa awarii impulsatora:**

- 1. Jeśli dozownik jest w stanie "PRACA" i przez określony czas (10 sek.) nie zliczy żadnego impulsu, może to oznaczać uszkodzony impulsator lub brak cieczy.
- 2. Dozownik po wykryciu awarii impulsatora wyświetli kod błędu **"Err.2"** (na czerwonym wyświetlaczu) i komunikat "SENSOR"(na zielonym wyświetlaczu).
- 3. Jeśli sygnalizacja dźwiękowa jest włączona to dodatkowo urządzenie będzie emitować alarm dźwiękowy.
- 4. Aby wykasować awarię impulsatora, należy nacisnąć dowolny przycisk na płycie czołowej dozownika lub kasecie sterowniczej.

#### **f) Testowanie dozownika:**

- 1. Nacisnąć przycisk "START" tak, aby dozownik był w stanie "PRACA".
- 2. Naciskać przycisk "test", wartość zmierzona powinna wzrastać zgodnie z konfiguracja dozownika (tabela 1), przykładowo jeśli dozownik jest skonfigurowany na 1 impuls/litr to po każdym naciśnięciu przycisku "test" wartość zmierzona powinna wzrosnąć o 1 litr.
- 3. Jeśli wartość zmierzona rośnie oznacza to, że urządzenie jest sprawne.

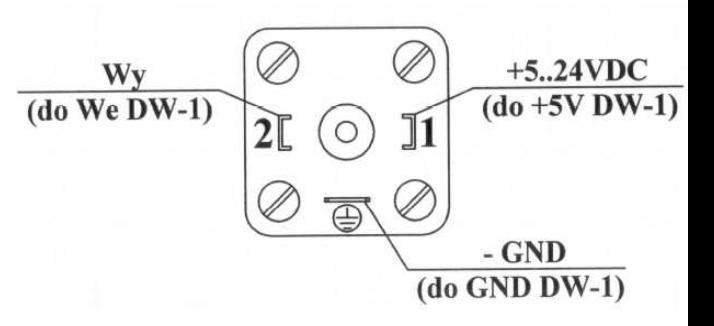

*Rysunek 3: Schemat wyprowadzeń gniazda przepływomierza.*

#### **g) Przywracanie ustawień fabrycznych lub wybieranie gotowych ustawień:**

- 1. Wyłączyć dozownik za pomocą wyłącznika sieciowego na obudowie.
- 2. Nacisnąć i przytrzymać przycisk "START", a następnie włączyć zasilanie dozownika.
- 3. Trzymać wciśnięty przycisk "START" do momentu pojawienia się komunikatu "SET FAB.", następnie puścić przycisk.
- 4. Za pomocą przycisku "SET" można przełączać ustawienia. Dostępne są opcje:
	- 1. Przywrócenie ustawień fabrycznych (1 impuls na litr, rozdzielczość 1l) komunikat "SET FAB."
	- 2. 1000 impulsów na litr, rozdzielczość 0,1l,
	- 3. 210 impulsów na litr, rozdzielczość 0,1l,
	- 4. 210 impulsów na litr, rozdzielczość 1l,
	- 5. 1000 impulsów na litr, rozdzielczość 0,01l,
- 5. Aby zatwierdzić ustawienie nacisnąć przycisk "START", aby anulować nacisnąć przycisk "STOP".

#### **h) Ręczne ustawianie parametrów pracy dozownika:**

- 1. Parametry dozownika ustawia się w dodatkowym podmenu, aby je uruchomić należy:
	- Wyłączyć dozownik za pomocą wyłącznika sieciowego na obudowie,
	- Nacisnąć i przytrzymać przycisk "SET", a następnie włączyć zasilanie dozownika,
	- Trzymać wciśnięty przycisk "SET" do momentu pojawienia się napisu "FiLt.", następnie puścić przycisk.
- 2. Za pomocą przycisku "SET"można ustawić parametry takie jak (napisy pogrubione na wyświetlaczu) :
	- filtr wejściowy **"FiLt."** (wartość "**HiGH**." zalecany dla 1impuls/1 litr lub "**LOV.**" zalecany dla innych wartości impulsów / 1 litr)),
	- liczba impulsów na litr (PPL) "InP.L" (w zakresie od 1 do 1000),
	- rozdzielczość **"RES."** (wybór w którym miejscu ma znajdować się przecinek),
	- liczba impulsów która wywołuje awarię elektrozaworu "**FA.tH**" (w zakresie od 1 do 1000),
	- czas po którym wywoływana jest awaria impulsatora **"FA.ti"** (wyłączenie tej opcji "OFF." lub zakres od 1 s do 30 s),
- 3. Za pomocą przycisków "STOP" i "START" można zmieniać wartości ustawień, za pomocą przycisku "SET" przejść do kolejnego parametru.
- 4. Po ustawieniu wszystkich parametrów ( kolejne naciśnięcia "SET") dozownik przejdzie do trybu normalnej pracy i zapisze ustawienia w pamięci.

# **6. KOMUNIKACJA RS485 W PROTOKOLE MODBUS RTU**

W przypadku długich linii sygnałowych zworką J5 można zewrzeć linie A i B rezystorem terminacyjnym o wartości 120 Ω. (patrz rysunek 3). W tabeli 2 przedstawiono parametry transmisji urządzenia. Fabryczne ustawienia zostały pogrubione.

Adres urządzenia można zmienić w niewielkim zakresie za pomocą zworek J1-J3 umieszczonych pod pokrywą listw przyłączeniowych (patrz rys. 3). W tabeli 3 przedstawiono możliwości konfigurowania adresu urządzenia.

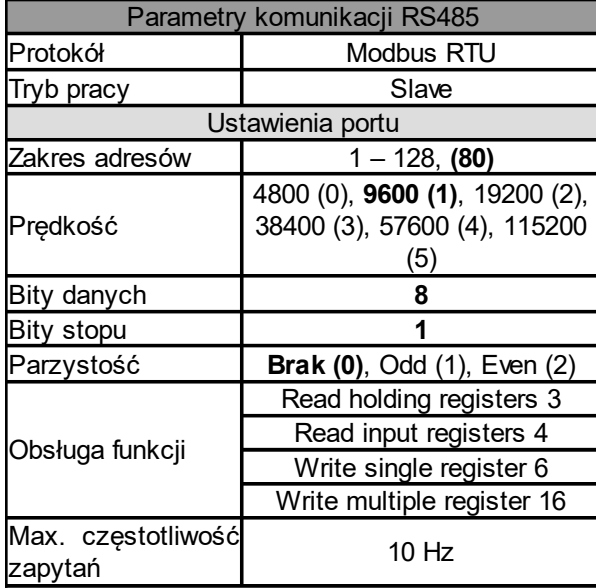

| J3 | J2 | J1 | Adres |
|----|----|----|-------|
| 0  | 0  | 0  | 80    |
| 0  | 0  |    | 81    |
| 0  |    | 0  | 82    |
| 0  |    |    | 83    |
| 1  | 0  | 0  | 84    |
|    | 0  | 1  | 85    |
|    |    | 0  | 86    |
|    |    |    | 87    |

*Tabela 3: Konfiguracja adresu za pomocą zworek. "0" - brak zworki, "1" - zwarte.*

*Tabela 2: Parametry komunikacji urządzenia.*

Prawidłowa transmisja jest sygnalizowana diodami Rx i Tx umieszczonymi pod pokrywą listw przyłączeniowych.

Adres urządzenia i inne parametry transmisji można zmienić za pomocą protokołu modbus. Jeśli parametry transmisji zostały zmienione i nie można ich zweryfikować, to istnieje możliwość przywrócenia fabrycznych ustawień transmisji. Należy wtedy pamiętać, że fabrycznie na adres mają wpływ zworki J1-J3. W tabeli 4 przedstawiono zawartość rejestrów. Dane umieszczone są w rejestrach 300xx oraz 400xx. Używanie funkcji 03 ("Read holding registers") możliwa jest dla adresów 400xx, natomiast funkcja 04 ("Read input registers") dla adresów 300xx.

W niektórych programach do komunikacji modbus RTU od wartości adresu odejmowana jest liczba 1. Przykładowo wartość zadana będzie znajowała się wtedy pod adresem 30009 zamiast 30010. Dane zapisane są w formacie **big-endian**. W tabeli 4 przedstawiono zawartość adresów protokołu modbus RTU.

- 1. Zmiana adresu:
	- a) ustawić wartość "1" pod adresem 40001 (zgoda na programową zmianę adresu), **zworki J1-J3 przestaną mieć wpływ na adres urządzenia**,
	- b) pod adresem 40002 (adres urządzenia) ustawić adres urządzenia z przedziału 1-128.
	- c) zatwierdzić nowe ustawienia (patrz punkt 4).
- 2. Zmiana prędkości transmisji:
	- a) pod adresem 40003 (prędkość transmisji) ustawić wartość z przedziału 0-5 (patrz tabela 2, np. prędkości 9600 odpowiada liczba 1),
	- b) zatwierdzić nowe ustawienia (patrz punkt 4).
- 3. Zmiana parzystości:
	- a) pod adresem 40004 (parzystość) ustawić wartość z przedziału 0-2 (patrz tabela 2, np. brak parzystości odpowiada liczba 0),
	- b) zatwierdzić nowe ustawienia (patrz punkt 4).
- 4. Zatwierdzanie nowych ustawień transmisji:
	- a) pod adresem 40005 ustawić wartość "1", urządzenie zresetuje się i zacznie pracować z nowymi parametrami transmisji (w programie PC do komunikacji modbus należy zmienić parametry transmisji na takie same jak ustawiono w urządzeniu).
- 5. Zmiana wartości zadanej:
	- a) należy sprawdzić stan pracy dozownika, ponieważ zmiany wartości zadanej będą ignorowane jeśli dozownik jest w trybie praca (wartość "3" pod adresem 40018),
	- b) jeśli dozownik jest w trybie stop lub koniec (wartość "1" lub "2" pod adresem 40018) to pod adresem 40009 (wartość zadana) można wprowadzić nową nastawę z zakresu 1-9999.
- 6. Sterowanie dozownikiem:
	- a) jeśli dozownik jest w trybie praca (wartość "4" pod adresem 40018) to dozowanie można zatrzymać ustawiając pod adresem 40010 (sterowanie dozownika) wartość "1" (stop).
	- b) jeśli dozownik jest w trybie stop (wartość "1" pod adresem 40018) to dozowanie można:
		- wznowić ustawiając pod adresem 40010 (sterowanie dozownika) wartość "3" (start),
		- wyzerować ustawiając pod adresem 40010 (sterowanie dozownika) wartość "2" (reset), wartość zmierzona przyjmie wartość 0,
	- c) jeśli dozownik jest w trybie koniec (wartość "2" pod adresem 40018) to dozowanie można rozpocząć ustawiając pod adresem 40010 (sterowanie dozownika) wartość "3" (start).
- 7. Kasowanie awarii:
	- a) pod adresem 40010 (sterowanie dozownika) ustawić wartość "1" (stop).
- 8. Odczytywanie wartości zmierzonej:
- a) pod adresem 40017 można odczytać wartość zmierzoną.
- 9. Przywracanie fabrycznych parametrów transmisji:
	- a) wyłączyć zasilanie urządzenia,
	- b) przytrzymać przycisk stop,
	- c) włączyć zasilanie urządzenia,
	- d) na wyświetlaczach pojawią się znaki "RES" "485",
	- e) parametry transmisji zostaną ustawione na fabryczne (patrz tabela 2),
	- f) należy sprawdzić stan zworek J1-J3, ponieważ w ustawianiach fabrycznych mają one wpływ na adres urządzenia.

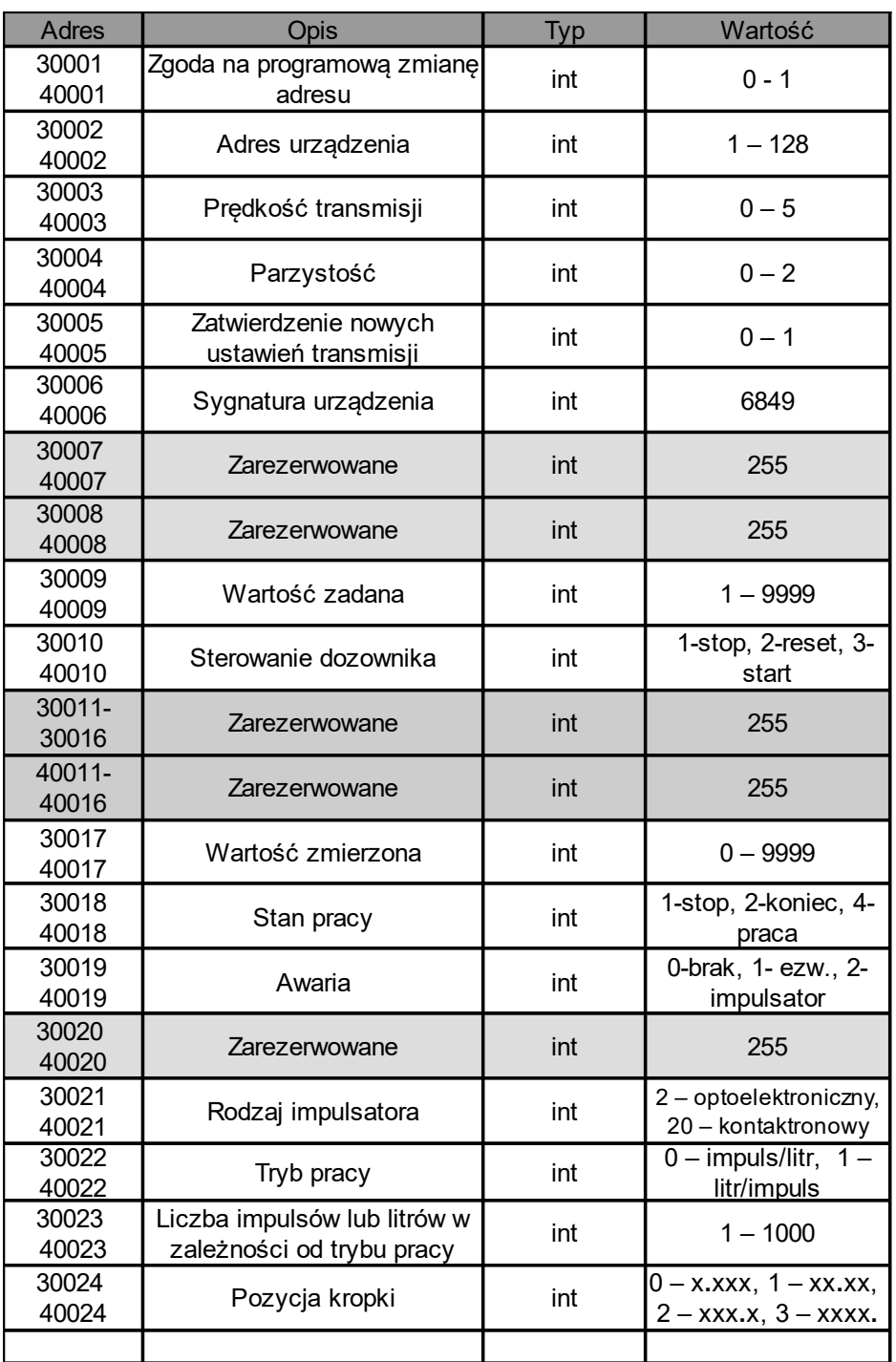

*Tabela 4 Zawartość rejestrów.*

**Gwarancja – 18 miesięcy od daty zakupu. Przedsiębiorstwo prowadzi sprzedaż wysyłkową.**